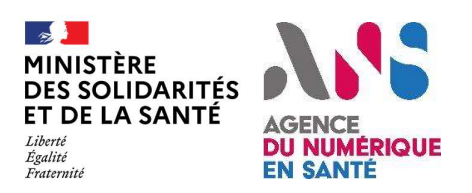

# GUIDE PRATIQUE DE MISE EN ŒUVRE DU SYSTÈME OUVERT ET NON SÉLECTIF (SONS)

V6 – 04/02/2022

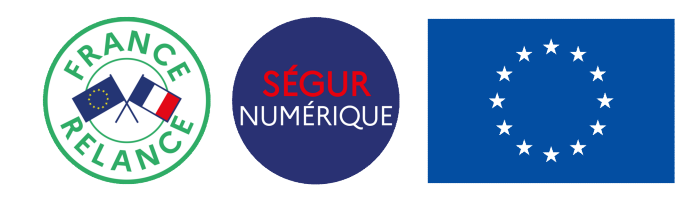

**Financé par** l'Union européenne **NextGenerationEU** 

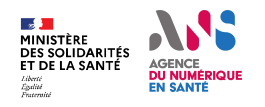

Guide pratique de mise en œuvre du SONS

# Table des matières

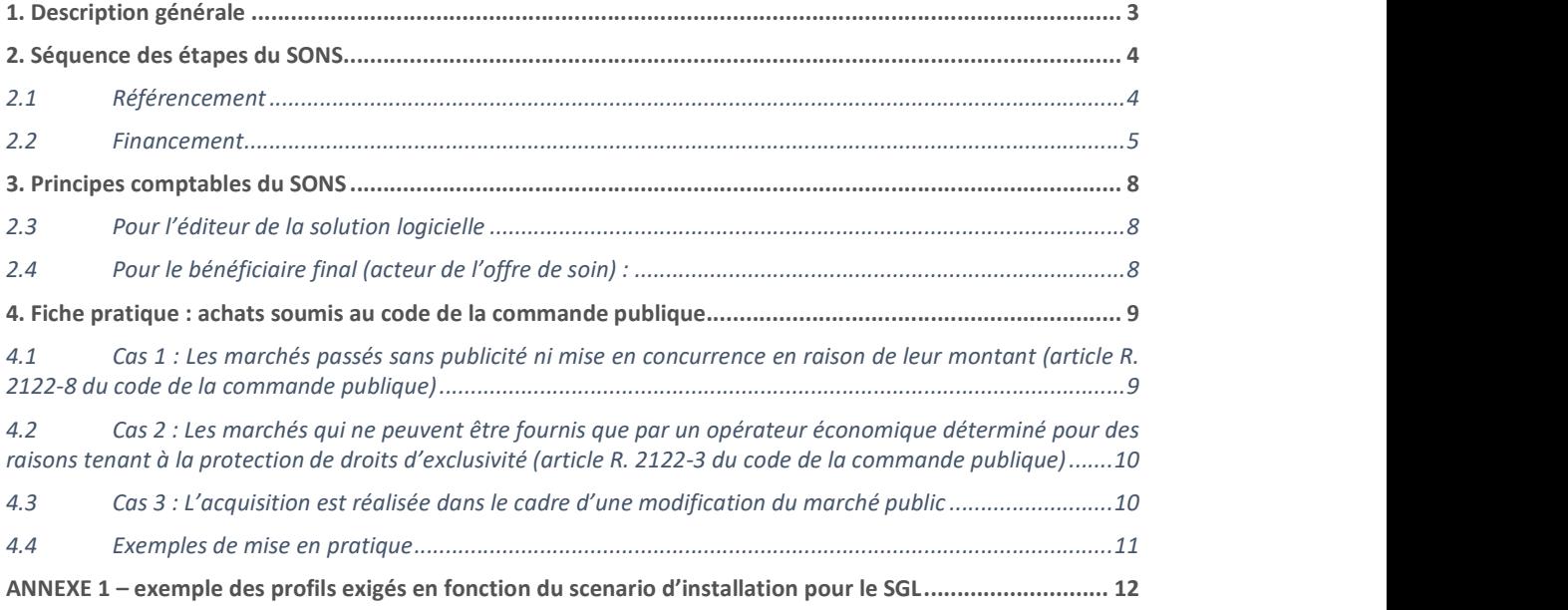

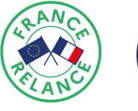

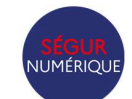

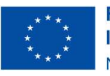

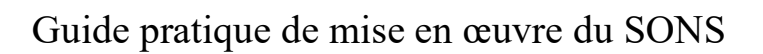

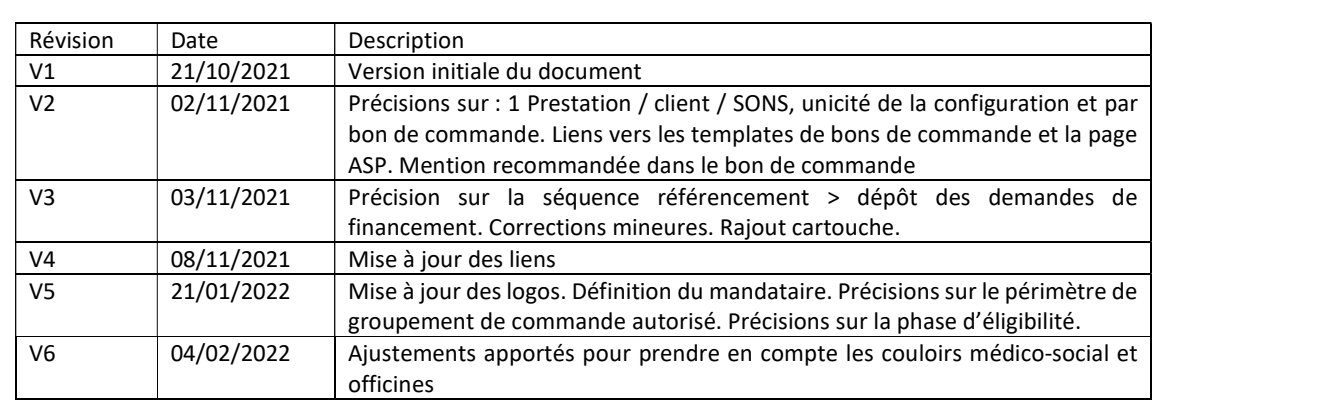

# 1. Description générale

Le Ségur du Numérique en Santé est un investissement historique de l'Etat au service de la numérisation du parcours de soins. Il a pour objectif de généraliser le partage fluide et sécurisé des données de santé entre professionnels de santé et avec l'usager pour mieux prévenir et mieux soigner.

Afin d'accélérer cette transformation, l'Etat met en place un dispositif de financement spécifiquement dédié à la mise à jour des systèmes d'information de santé. Ce dispositif s'appuie sur une procédure de système ouvert et non sélectif (SONS), qui est un mécanisme « d'achat pour compte » où l'Etat paye directement l'éditeur pour la réalisation de prestations d'équipement logiciel commandées par les acteurs de l'offre de soins, et réalisées à leur bénéfice. Chaque SONS pour chaque secteur d'activité ciblé fait l'objet d'un arrêté publié au journal officiel. Cet arrêté se réfère à plusieurs annexes :

- Les Annexes 1 « Référentiel d'exigences » (REM) et 2 « Dossier de spécifications de Référencement » (DSR) définissent les exigences fonctionnelles et les critères techniques à respecter pour référencer un logiciel dans le dispositif.
- L'Annexe 3 « Appel à financement de l'équipement numérique des acteurs de l'offre de santé » (AF) définit les bénéficiaires finaux, les solutions éligibles ainsi que les modalités administratives et financières pour déposer une demande de financement.

Avec le SONS, l'Etat définit le type de bénéficiaire final, le prix maximum de la prestation qu'il accepte de payer pour chaque bénéficiaire, ainsi que le périmètre de la prestation. Le développement informatique pour la mise à niveau des logiciels n'est pas financé directement par l'Etat : il est réalisé par les éditeurs sur leurs fonds propres.

Dans le cadre du Ségur, les prestations sont intégralement financées par l'Etat. Un fournisseur qui s'inscrit dans le dispositif et dépose une demande de financement par l'Etat doit être en mesure de fournir cette prestation dans la limite du prix fixé. Il ne doit pas y avoir de reste à charge pour le client bénéficiaire final de la prestation financée, dès lors que l'on reste dans le périmètre de la Prestation Ségur.

#### Existe-t-il un lien entre les dispositifs SONS ?

Les dispositifs SONS sont juridiquement indépendants. La commande d'une prestation Ségur d'un dispositif SONS ne peut être conditionnée par le fournisseur à l'acquisition d'une prestation d'un autre SONS. Le client

![](_page_2_Picture_11.jpeg)

![](_page_2_Picture_13.jpeg)

![](_page_3_Picture_0.jpeg)

est libre, s'il le souhaite, d'acquérir les 2 prestations chez un même fournisseur ou chez 2 fournisseurs différents.

Ex : à l'hôpital, certains DPI proposent aussi de la fonction PFI. Le client est libre de son choix d'acquisition : il peut acquérir la fonction DPI chez un premier fournisseur et la fonction PFI chez un second fournisseur, ou il peut acquérir les deux fonctions chez le même fournisseur dans un même logiciel.

# 2. Séquence des étapes du SONS

Une fois publié par arrêté au journal officiel, le Système Ouvert et Non Sélectif se décompose en deux étapes : le référencement et le financement. Les deux étapes sont opérées par deux agences distinctes, respectivement l'Agence du Numérique en Santé (ANS) et l'Agence de Services et de Paiement (ASP).

### 2.1 Référencement

Le schéma ci-dessous présente les différentes étapes du référencement, depuis le dépôt de la candidature jusqu'à l'attribution du référencement.

![](_page_3_Figure_8.jpeg)

Le référencement d'une solution logicielle est une étape préalable et nécessaire au financement. L'objectif de cette étape est de vérifier (1) l'éligibilité de la solution et (2) la conformité technique du logiciel aux spécifications techniques publiées.

Les Annexes 1 « Référentiel d'exigences » et 2 « Dossier de spécifications de Référencement » de chaque arrêté définissent les exigences fonctionnelles et les critères techniques à respecter.

La phase d'éligibilité permet de vérifier que le logiciel développé ou en cours de développement présente bien les fonctionnalités générales attendues dans le dispositif. A cette étape, l'éditeur du logiciel est aussi invité à fournir aux pouvoirs publics la date à laquelle il prévoit de déposer son dossier complet pour l'analyse de la conformité technique. Attention, selon les dispositifs, cette étape d'éligibilité peut avoir une date de clôture à respecter.

Une fois la conformité aux spécifications techniques et fonctionnelles vérifiée, l'ANS délivre à l'Editeur une attestation mentionnant les profils (voir encadré) pour lesquels les exigences ont été vérifiées, ainsi qu'un numéro unique de référencement de la Solution logicielle. Cette attestation prend la forme d'un rapport de référencement de la Solution logicielle.

La liste des Solutions logicielles référencées et des Fournisseurs associés est publiée sur le site de l'ANS à l'adresse suivante :

https://tech.esante.gouv.fr/segur-du-numerique-en-sante/solutions-referencees-segur

![](_page_3_Picture_15.jpeg)

![](_page_3_Picture_17.jpeg)

 $\frac{1}{2}$   $\frac{1}{4}$   $\frac{1}{4}$  NextGenerationEU

![](_page_4_Picture_0.jpeg)

![](_page_4_Picture_1.jpeg)

Une solution référencée devient éligible au financement de l'Etat pour chaque commande passée par un client, dès lors que ce dernier vérifie les conditions d'éligibilité définies dans l'AF. A noter que l'Editeur n'a pas besoin d'attendre d'être référencé à l'ANS pour commencer ses démarches commerciales. Les demandes de financement sont déposées en utilisant des formulaires électroniques sous la forme de fichiers JSON.

Pour accélérer le dispositif et permettre aux industriels de gagner du temps, les pouvoirs publics autorisent les éditeurs à lancer les actions de démarchage commercial pour obtenir des commandes "sous condition de référencement". De telles commandes peuvent faire l'objet d'une demande de financement dans la limite d'une période de 120 jours entre la signature du bon de commande par le client et le dépôt d'un dossier de référencement complet sur le site de l'ANS. La demande de financement ne pourra être déposée auprès de l'ASP qu'après obtention du référencement auprès de l'ANS.

Des "Fiches Pratiques" sont mises à disposition des Editeurs pour les aider à présenter le Programme Ségur à leurs clients. Ces fiches pratiques sont téléchargeables sur le site de l'ANS, sur la page du couloir concerné : Biologie médicale, Radiologie, Médecins de Ville, Hôpital, Officines de pharmacies et Médico-social.

#### Qu'est-ce qu'un profil ?

Chaque dossier de spécifications de référencement définit une liste de profils d'aptitudes techniques. A chaque profil correspond une liste d'exigences. Certains profils sont obligatoires, comme le profil « Général ». D'autres sont optionnels : l'éditeur choisit alors librement de déclarer les profils auxquels il candidate. Seules les exigences correspondant à ces profils font l'objet d'une vérification par l'ANS.

⚠ Les profils conditionnent la capacité à mettre en œuvre certains scénarios d'installation demandés par un client donné. Chaque demande de financement devra donc inclure les informations relatives au scénario d'installation demandé par le client, dont certaines feront l'objet d'un contrôle de cohérence avec les profils obtenus par la solution.

Ex : dans le DSR « Médecins de ville », le profil « Centres de santé » est optionnel. Ce profil correspond à la capacité de connexion au téléservice INSi par certificat logiciel de type organisation. Ce profil est exigé pour le financement des clients finaux de type "Centres de santé" (réponse positive à la question "Le client est-il un centre de santé ?", balise "isCentreDeSanté" du fichier JSON). L'Annexe 1 de ce document présente un exemple complet de relation balise JSON > scénario d'installation > Profil.

#### 2.2 Financement

Le schéma ci-dessous présente la mise en œuvre opérationnelle du dispositif de financement ainsi que les pièces échangées entre les acteurs.

![](_page_4_Figure_11.jpeg)

![](_page_4_Picture_12.jpeg)

![](_page_4_Picture_14.jpeg)

![](_page_5_Picture_0.jpeg)

Un éditeur référencé peut soumettre une demande de financement pour chaque prestation qu'il livre. La définition de la prestation, le processus et les modalités de financement sont décrits pour chaque SONS dans le document « Appel à financement de l'équipement numérique des acteurs de l'offre de santé » (AF). L'établissement ou professionnel de santé ne peut bénéficier que d'une seule Prestation Ségur financée par l'Etat au titre de chaque arrêté instaurant un dispositif SONS.

Une demande de financement se décompose en 2 étapes : la demande d'avance qui doit être soumise une fois la prestation commandée et la demande de solde sollicitée une fois la prestation réalisée.

#### 2.2.1 Demande d'avance

La demande d'avance, dont le montant est égal à 30% du montant facturé pour la prestation, est soumise sous

la forme d'un dossier constitué de :<br>- Un fichier JSON qui contient l'ensemble des informations inscrites dans l'AF, selon un modèle téléchargeable sur les sites de l'ASP et de l'ANS Ces fichiers JSON permettent de soumettre plusieurs demandes de financement en même temps.

 $\triangle$  Ces fichiers sont accompagnés d'une documentation. Les fichiers soumis doivent respecter les indications contenues dans la documentation pour éviter les rejets et/ou les erreurs de traitement.

⚠ La documentation détaille les profils exigés en fonction des réponses aux questions de scénario d'installation. Le fait que la solution dispose effectivement des profils nécessaires pour satisfaire le

scénario d'installation demandé fera l'objet d'un contrôle.<br>Les pièces justificatives, notamment le bon de commande pour la demande d'avance.

Le fichier JSON et les pièces justificatives sont soumis sur le site de <u>l'ASP</u>.<br>Il ne peut y avoir qu'un seul bon de commande par prestation Ségur. Lorsque la prestation est partagée par

plusieurs clients deux cas de figure peuvent se produire :<br>- Soit un des bénéficiaires dispose d'un mandat qui lui permet de signer cette commande pour l'ensemble des mandants. Il sera alors seul signataire de la commande et devra justifier de ce mandat en cas de contrôle. Ce mandat peut prendre la forme d'un document de mandat signé, mais aussi d'un contrat, d'un pacte, ou d'une convention permettant à chaque mandant de déléguer cette capacité d'achat au mandataire.

Les mandants doivent représenter une communauté d'intérêt autour de l'usage du logiciel commandé. Il peut s'agir des médecins exerçant au sein d'un cabinet de groupe, ou des établissements de santé membres d'une même GHT. Ce groupement d'achat de fait ne peut pas être constitué opportunément dans le seul but de constituer un dossier de demande de financement aux dispositifs Ségur.

Le mandataire doit représenter le groupement d'intérêt des mandants sans présenter de conflit d'intérêt. En particulier le mandataire ne peut pas avoir de liens d'intérêt avec l'éditeur ou le distributeur de la solution commandée. Il ne peut par exemple pas :

- o diriger ou être employé de la société qui édite le logiciel,
- o être employé de la société de distribution,
- o être lié contractuellement avec le distributeur de la solution lui permettant de tirer un bénéfice
- personnel direct ou indirect de la commande passée.<br>Soit il n'existe pas de relation permettant à un mandataire de représenter les autres bénéficiaires. Dans ce cas, l'ensemble des bénéficiaires devra signer le même bon de commande.

Un même bon de commande peut être utilisé pour plusieurs prestations Ségur (de nature différente). Dans ce cas, chaque prestation Ségur prise en charge devra faire l'objet d'une ligne indépendante sur le bon de

![](_page_5_Picture_20.jpeg)

![](_page_5_Picture_22.jpeg)

![](_page_6_Picture_0.jpeg)

commande. Ce fichier de bon de commande sera alors soumis plusieurs fois sur le site de l'ASP, comme pièces justificative de chacune des demandes de financement concernée.

Une prestation inscrite sur un bon de commande doit être identique pour l'ensemble des clients signataires, notamment en termes de scénario d'installation choisi : 1 bon de commande = 1 configuration d'installation.

Des exemples de bon de commandes sont fournis sur le site de l'ASP.

#### Que contient le bon de commande ?

Chaque document AF décrit le contenu du bon de commande. Ce bon de commande doit notamment intégrer :<br>- Les informations sur la commande<br>- Les informations sur le ou les client(s) final(aux)<br>- La mention « Montant de la Prestation Ségur pris en charge par l'Etat au titre du Ségur de la santé »

- 
- 
- 
- La description du ou des scénarios d'installation que son client aura choisis<br>La dénomination du logiciel et sa version<br>Le montant hors taxe facturé proposé par le fournisseur
- 
- 

⚠ Le fournisseur devra être en mesure de fournir en cas de contrôle le devis signé par son client. Similairement au bon de commande, ce devis doit inclure la réponse aux questions permettant de définir le scénario d'installation choisi par son client.

⚠ La signature du bon de commande peut être papier scannée ou électronique : signature avec certificats CPx, signature avec identification électronique par Pro Santé Connect, signature par certificat logiciel RGS\*, signature électronique de niveau minimum eIDAS simple.

 $\triangle$  Lorsqu'une commande est passée conjointement par plusieurs bénéficiaires (personnes physiques ou morales) :

1. Soit il existe un mandataire, alors ce dernier doit signer le bon de commande unique. Ce bon de commande doit notamment contenir la liste des clients bénéficiaires avec leurs coordonnées ainsi que la mention obligatoire suivante :

Le signataire certifie disposer des mandats nécessaires de la part des autres professionnels de santé et structures concernés par le périmètre de la commande. Il sera amené à justifier de ce mandat en cas de contrôle.

Le mandat n'est pas exigé au moment de la demande d'avance, mais pourra être exigé en cas de contrôle.

2. Soit tous les clients signent le bon de commande sous la forme d'un même et unique document

**△ Si le bon de commande est antérieur au référencement de la solution, il devra intégrer la mention :**<br>« Bon de commande conditionné à l'obtention par le logiciel du référencement ANS. L'affermissement de cette

commande est conditionné au dépôt d'un dossier de référencement complet, contenant l'ensemble des preuves attendues, sous 120 jours sur le site de l'ANS et à l'obtention subséquente du référencement ».

⚠ Dans le but de clarifier l'engagement de l'Etat en terme de prise en charge de la Prestation Ségur, il est fortement recommandé de rappeler la mention suivante dans le bon de commande :<br>« L'établissement ou professionnel de santé ne peut bénéficier que d'une seule Prestation Ségur financée par

l'Etat au titre de chaque arrêté instaurant un dispositif SONS. »

![](_page_6_Picture_24.jpeg)

![](_page_6_Picture_26.jpeg)

![](_page_7_Picture_0.jpeg)

![](_page_7_Picture_1.jpeg)

#### 2.2.2 Demande de solde

La demande de solde, dont le montant est égal à 70% du montant facturé pour la prestation, est soumise sous

- la forme d'un dossier constitué de :<br>- Un fichier JSON qui contient l'ensemble des informations inscrites dans l'AF. Ces fichiers JSON permettent de soumettre plusieurs demandes de solde en même temps. A la date de parution de ce guide, les modèles JSON pour les demandes de soldes ne sont pas encore téléchargeables. Ils seront mis
	- en ligne prochainement sur le site de l'ASP.<br>Les pièces justificatives ; notamment la facture (ou son équivalent pour les structures type GIE ou GIP), la déclaration de mise en ordre de marche et/ou la vérification d'aptitude.

Les informations et mentions à inclure dans la facture sont décrites pour chaque SONS dans le document « Appel à financement de l'équipement numérique des acteurs de l'offre de santé » (AF).

# 3. Principes comptables du SONS

Les financements seront versés aux éditeurs pour le compte des acteurs de l'offre de santé, sans reste à charge sur le périmètre du volet numérique du Ségur. Le dispositif s'analyse comme un achat de logiciel payé par une tierce personne morale.

#### 2.3 Pour l'éditeur de la solution logicielle

La vente se traduit par la constatation d'un produit, dans les conditions habituelles, sans incidence sur le régime de TVA applicable. Il est recommandé d'identifier la prestation Ségur en tant que telle dans les comptes de produits.

La facture est émise à l'attention de l'acteur de l'offre (bénéficiaire final). La créance est donc enregistrée sur le compte du tiers correspondant au bénéficiaire final.

Lorsque le règlement de la facture est effectué par l'Agence de Services et des Paiements (ASP), la créance initialement constatée à l'encontre du bénéficiaire final est annulée pour permettre un rapprochement avec le règlement effectué par l'ASP.

Pour plus de détails sur le processus de paiement : se reporter à l'annexe financière du domaine concerné sur le site de l'ANS (https://esante.gouv.fr/virage-numerique/segur-numerique-de-la-sante)

#### 2.4 Pour le bénéficiaire final (acteur de l'offre de santé) :

#### 3.2.1 Bénéficiaire final soumis aux règles de la comptabilité privée

L'équipement acquis dans le cadre de la prestation Ségur doit être inscrit au patrimoine de la structure concernée et comptabilisé pour sa valeur vénale. La solution logicielle étant acquise à titre gratuit, la contrepartie se traduit par une subvention de l'Etat.

![](_page_7_Picture_17.jpeg)

![](_page_7_Picture_19.jpeg)

![](_page_8_Picture_0.jpeg)

#### 3.2.2 Bénéficiaire final soumis aux règles de la comptabilité publique

Le bénéficiaire constate l'acquisition de l'équipement acquis à titre gratuit en tant que bénéficiaire final d'une subvention de l'Etat, selon l'écriture suivante :

- Débit compte 2051 "Concessions et droits similaires" (Mandat de paiement)
- Crédit compte 1311 "État et établissements nationaux" (Titre de recette)

Par la suite, le logiciel est amorti suivant la durée déterminée par l'établissement bénéficiaire. La subvention inscrite au compte 1311 est reprise au compte de résultat au même rythme que la constatation des amortissements.

#### 3.2.3 Bénéficiaire final non soumis à l'obligation d'une tenue d'une comptabilité

L'équipement acquis dans le cadre de la prestation Ségur se traduit par une dépense pour sa valeur vénale. Cette dépense est équilibrée par une recette correspondant à une subvention accordée par l'Etat.

# 4. Fiche pratique : achats soumis au code de la commande publique

Ne sont concernés par les règles décrites dans cette section que les acteurs soumis au Code de la commande publique.

Le code de la commande publique reste applicable pour les prestations Ségur achetées dans le cadre du SONS. Les personnes morales soumises au code de la commande publique souhaitant faire l'acquisition au travers du SONS d'un logiciel référencé n'ont pas systématiquement à mettre en œuvre une procédure de mise en concurrence et de publicité. En particulier, 3 de ces procédures sont rappelées ci-après.

### 4.1 Cas 1 : Les marchés passés sans publicité ni mise en concurrence en raison de leur montant (article R. 2122-8 du code de la commande publique)

Lorsque le marché public répond à un besoin d'une valeur estimée inférieure à 40.000 euros HT, le marché public peut être conclu sans publicité ni mise en concurrence préalables.

Pour déterminer la valeur estimée du besoin, il convient de prendre en compte la valeur totale des fournitures ou services liés à l'acquisition de la prestation Ségur, tenant ainsi compte des éventuelles options et reconductions du marché public. Il s'agit donc d'évaluer le montant de l'ensemble de la prestation nécessaire à acquérir avec la prestation Ségur. Il est rappelé qu'un bénéficiaire qui dispose déjà du logiciel que la prestation Ségur vient mettre à jour doit pouvoir acquérir cette prestation indépendamment de tout autre prestation.

Lorsque le montant de ce marché est inférieur à 40.000€ HT, il peut être passé sans publicité ni mise en concurrence préalable, en veillant néanmoins à :

- choisir une offre répondant de manière pertinente au besoin ;
- respecter le principe de bonne utilisation des deniers publics ;
- ne pas contracter systématiquement avec un même prestataire lorsqu'il existe une pluralité d'offres potentielles susceptibles de répondre au besoin.

![](_page_8_Picture_19.jpeg)

![](_page_8_Picture_20.jpeg)

![](_page_8_Picture_22.jpeg)

![](_page_9_Picture_0.jpeg)

L'acheteur public pourra dans ce cas solliciter un devis à plusieurs opérateurs économiques, en veillant dans cette hypothèse à respecter l'égalité de traitement entre ces derniers.

# 4.2 Cas 2 : Les marchés qui ne peuvent être fournis que par un opérateur économique déterminé pour des raisons tenant à la protection de droits d'exclusivité (article R. 2122-3 du code de la commande publique)

Un marché public peut être passé sans publicité ni mise en concurrence préalables en raison de son objet. C'est le cas lorsque, en raison de droits d'exclusivité tirés notamment de droits de propriété intellectuelle ou d'exclusivité de distribution géographique, un seul opérateur économique est en mesure de fournir la prestation.

Il est par exemple admis qu'un marché public puisse être conclu sans publicité ni mise en concurrence préalable lorsque le prestataire qui a conçu le logiciel est le seul à disposer des droits pour la maintenance et l'exploitation dudit logiciel (voir pour exemple : CE, 2 octobre 2013, Département de l'Oise, n° 368846).

L'exclusivité ne doit pas avoir été créée par l'acheteur public en vue de la conclusion du marché sans publicité ni mise en concurrence préalables.

L'acheteur doit dans ce cas veiller à s'assurer que l'opérateur économique est bien le seul à pouvoir réaliser cette prestation du fait de droits d'exclusivité.

# 4.3 Cas 3 : L'acquisition est réalisée dans le cadre d'une modification du marché public

Lorsqu'un marché public est déjà conclu avec un éditeur de logiciels, l'acquisition d'un logiciel référencé pourrait être envisagée dans le cadre d'une modification dudit marché.

Le code de la commande publique prévoit six hypothèses dans le cadre desquelles un marché public peut être modifié sans publicité ni mise en concurrence selon l'article L. 2194-1 du code de la commande publique. Deux de ces cas d'application sont rappelés ci-après.

### 4.3.1 La modification de montant inférieure à 214.000 euros HT et à 10% du montant du marché initial

Les marchés publics de fournitures et de services peuvent ainsi être modifiés sans nouvelle procédure lorsque la modification est inférieure à 214.000 euros HT et à 10% du montant du marché initial (article R. 2194-8 du code de la commande publique).

L'acheteur doit tenir compte pour le calcul du montant de la modification du cumul de l'ensemble des modifications successives, incluant les éventuelles clauses de variation des prix, pour apprécier si la modification est de faible montant (article R. 2194-4 et R. 2194-9 du code de la commande publique).

Si une précédente modification a été effectuée sur ce fondement et que le seuil par exemple de 10% du montant du marché public initial a été atteint, le marché public ne pourra plus être modifié sur ce fondement.

#### 4.3.2 Les fournitures et services supplémentaires devenus nécessaires

![](_page_9_Picture_16.jpeg)

![](_page_9_Picture_18.jpeg)

 $\frac{1}{2}$   $\frac{1}{2}$  NextGenerationEU

![](_page_10_Picture_0.jpeg)

# Guide pratique de mise en œuvre du SONS

Une modification peut être autorisée lorsque des services ou fournitures supplémentaires sont devenus nécessaires et ne figuraient pas au marché initial. Cette modification suppose que le changement de titulaire soit impossible pour des raisons économiques ou techniques, tenant notamment à des exigences d'interchangeabilité ou d'interopérabilité avec les équipements, services ou installations existants dans le cadre du marché initial (article R. 2194-2 du code de la commande publique).

Une modification sur ce fondement peut alors être envisagée sous réserve de pouvoir justifier que la modification est rendue nécessaire, pour se mettre en conformité notamment avec les dispositions du code de la santé publique, et qu'un changement de cocontractant est impossible pour des raisons techniques ou économiques.

Dans ce cas, le montant de la modification ne doit pas dépasser 50% du montant du marché initial.

#### 4.4 Exemples de mise en pratique

Exemple n°1 : la Prestation Ségur est une mise à jour du logiciel existant

L'hôpital public de Maville dispose d'un dossier patient informatisé (DPI) dont l'acquisition date de novembre 2018 auprès d'Editeur+. Ce logiciel n'inclut ni l'INS, ni la MSSanté.

Il souhaite mettre à jour ce logiciel en bénéficiant de la prestation Ségur financée avec le système ouvert et non sélectif (SONS). Cette évolution logicielle ne peut techniquement être effectuée que par son fournisseur Editeur+. Cette évolution est par ailleurs rendue nécessaire respectivement par l'article L1112-1 du code de la santé publique (pour l'envoi par messagerie sécurisée de la lettre de liaison) et le décret n° 2017-412 du 27 mars 2017 (pour l'INS).

En application du 4.3.2, l'hôpital public de Maville peut donc modifier le marché qui le lie à Editeur+ pour l'acquisition de la Prestation Ségur. Le montant de la Prestation Ségur ne doit alors pas être supérieur à 50% du montant du marché initial.

#### Exemple n°2 : la Prestation Ségur s'appuie sur un nouveau contrat pour un nouveau logiciel

Un laboratoire de biologie médicale LBM2000 soumis au Code de la commande publique veut faire l'acquisition d'un nouveau Système de Gestion de Laboratoire (SGL) référencé Ségur. Son éditeur actuel n'ayant pas prévu de faire référencer Ségur la solution utilisée par LBM2000, celui-ci cherche donc à changer de SGL. Plusieurs éditeurs de logiciels proposent une solution répondant à son besoin.

Si le montant total de la prestation incluant notamment l'acquisition du nouveau SGL, son déploiement, sa maintenance et la prestation Ségur est inférieur à 40.000 euros HT, alors LBM2000 se trouve dans le cas 4.1 décrit ci-dessus. Il peut alors signer un contrat avec son nouvel éditeur sans publicité ni mise en concurrence.

Si le montant total de la prestation est supérieur à 40.000 euros HT, alors LBM2000 doit passer par une procédure classique de mise en concurrence de ces acteurs économiques.

![](_page_10_Picture_14.jpeg)

![](_page_10_Picture_15.jpeg)

![](_page_10_Picture_17.jpeg)

![](_page_11_Picture_0.jpeg)

# ANNEXE 1 – exemple des profils exigés en fonction du scenario d'installation pour le SGL

![](_page_11_Picture_139.jpeg)

![](_page_11_Picture_4.jpeg)

![](_page_11_Picture_5.jpeg)

![](_page_11_Picture_7.jpeg)